## **Assessment feedback feedforward**

# **Brightspace tools**

### Contents

| Assessment feedback feedforward               | 1 |
|-----------------------------------------------|---|
| Brightspace tools                             | 1 |
| Brightspace tools for assessment and feedback | 2 |
| LinkedIn Learning                             | 4 |

### Brightspace tools for assessment and feedback

Brightspace, the university's virtual learning environment, has many built-in tools to support assessment and feedback practice. To help you make the most of these tools the EDU has produced a variety of **illustrated guides**:

• Assignments, feedback and grades

This resource offers an introduction to the Brightspace Assignments tool, including setting up, using Turnitin, rubrics and the Grades tool.

Brightspace quiz tool

This resource introduces the quiz tool, including where to find it and instructions on how to set up a new quiz. The following are two associated guides:

- Previewing quizzes
- Question library vs. Question pool

Brightspace can also be used to set up assignments designed for groups, not just individuals:

Group assignments

Anti-plagiarism guidance:

- Turnitin staff guide
- <u>Urkund staff guide</u>

Assistance in dealing with the practicalities of assessing student work at UHI:

- Entering marks in Brightspace
- Attaching a feedback file to a grade item
- 2nd marking in Brightspace
- External examiner guidance

There is also considerable guidance available in two Brightspace modules (all UHI staff are enrolled):

- Brightspace Professional Development
- Supporting Learning Online

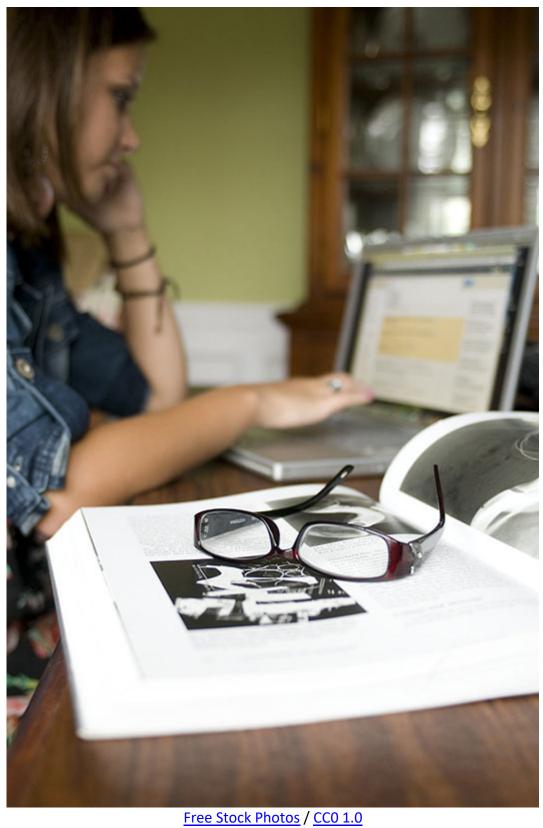

#### **LinkedIn Learning**

One valuable, but underused, resource available to all UHI staff is LinkedIn Learning (previously Lynda.com). This online training resource has thousands of training videos for both personal and professional development.

You can build playlists for yourself, teams and colleagues to provide tailored and focused development whether it be new software, dealing with software problems or getting a heads up on some forthcoming software launches.

LinkedIn Learning is available via its own tile in MyDay and from the Staff section of the UHI web site (shown below).

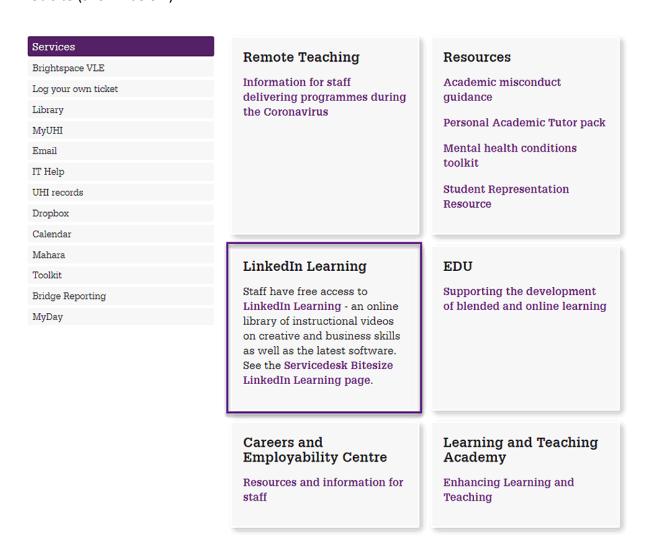

LinkedIn tile on the Staff section of the UHI web site